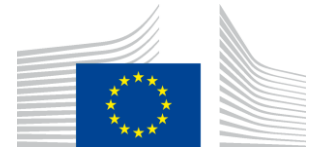

EUROPA-KOMMISSIONEN GENERALDIREKTORATET FOR INFORMATIONSTEKNOLOGI

## WiFi4EU-håndhævelseskomponent

# Implementeringsvejledning  $v1.1$

#### Indholdsfortegnelse

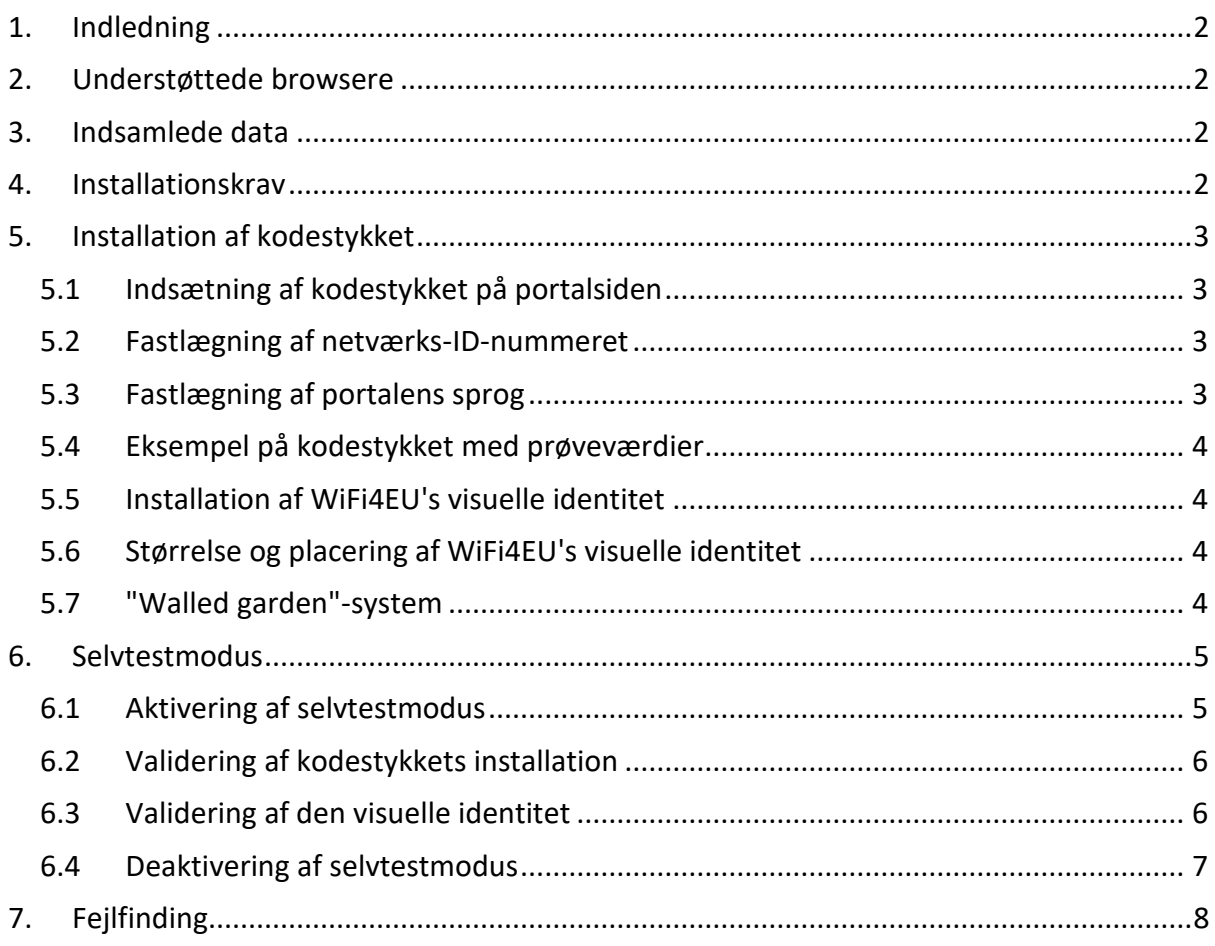

Sidst opdateret: Den 01. october 2019, kl. 10.39

# <span id="page-1-0"></span>**1.Indledning**

Alle wi-fi-netværk, der deltager i WiFi4EU, skal opfylde de betingelser, der er fastsat i den gældende tilskudsaftale og de dertil knyttede bilag. Dette indebærer opfyldelse af visse krav med hensyn til EU's visuelle identitet, anvendelsen og netværkskvaliteten. Europa-Kommissionen kontrollerer ved hjælp af en "håndhævelseskomponent" i form af et kodestykke ("snippet"), om de deltagende netværk opfylder kravene.

Kodestykket er et stykke JavaScript-kode, som skal indlejres på det deltagende netværks captive portal-side. Kodestykket kontrollerer, om sidens visuelle identitet opfylder kravene, tæller antallet af brugere samt måler hastighed og ventetid. Kommissionen indsamler disse data med henblik på at overvåge wi-fi-netværkets operationelle tilstand og anvendelse, så at driften kan valideres, inden kuponen udbetales eller eventuelt inddrives, hvis kravene ikke opfyldes.

For at validere, om kravene er opfyldt, kan man aktivere kodestykket i en "selvtest"-modus og derved få detaljeret feedback om valideringen af captive portal-siden og installationen af kodestykket. Kommissionen indsamler ikke oplysningerne fra selvtesten.

# <span id="page-1-1"></span>**2.Understøttede browsere**

Kodestykket er skrevet i almindelig JavaScript og virker i alle nyere og gængse webbrowsere.

# <span id="page-1-2"></span>**3.Indsamlede data**

Kodestykket indsamler følgende data:

- Netværks-ID
- Måling af sideindlæsningstid
- Validering af kodestykkeinstallationen
- Resultater af portalvalideringen
- Netværksmåling (ved indlæsning af hver n'te side)

Kodestykket indsamler ikke personlige brugerdata såsom brugernavn, password, IP-adresser osv.

# <span id="page-1-3"></span>**4.Installationskrav**

For korrekt installation af kodestykket kræves der visse oplysninger, som findes på WiFi4EU's leverandørportal inde i installationsrapporten for hvert enkelt WiFi4EU-netværk:

- WiFi4EU-netværkets UUID: den universelle unikke identifikator (UUID), som Kommissionen har tildelt det pågældende WiFi4EU-netværk. Den genereres, når netværket opføres i installationsrapporten og kan ikke ændres.
- IP-adresse/-adresseinterval: Den offentlige IP-adresse eller IP-adresseintervallet, hvorfra kodestykket vil sende overvågningsdata til Kommissionen. Adressen/intervallet vil blive påført positivlisten i Kommissionens firewall i forbindelse med dataindsamling for at udelukke kommunikation fra ukendte kilder.
- Captive portal-sidens navn: Captive portal-sidens uniform resource locator (URL), hvori kodestykket skal indlejres. Kommissionen kontrollerer, om siden opfylder WiFi4EUkravene.

## <span id="page-2-1"></span><span id="page-2-0"></span>**5.Installation af kodestykket 5.1 Indsætning af kodestykket på portalsiden**

Alle de WiFi4EU-netværk, der er opført i installationsrapporten, skal have hver deres captive portal-side. Følgende kode indsættes øverst i <head>-tagget på portalsiden:

```
<script type="text/javascript">
         var wifi4euTimerStart = Date.now(); 
         var wifi4euNetworkIdentifier = 'NETWORK_IDENTIFIER';
         var wifi4euLanguage = 'PORTAL_LANGUAGE';
</script>
<script type="text/javascript" src="https://collection.wifi4eu.ec.europa.eu/wifi4eu.min.js"></script>
```
For at opnå korrekte målinger er det vigtigt, at koden er placeret øverst i <head> -tagget. Variablernes pladsholdere skal udskiftes med de korrekte værdier som forklaret i de følgende afsnit.

#### <span id="page-2-2"></span>**5.2 Fastlægning af netværks-ID-nummeret**

Et netværks-ID-nummer skal indsættes som variabel i portalsidens <head>-tag i stedet for "NETWORK\_IDENTIFIER"-pladsholderen. Den angivne wifi4euNetworkIdentifier skal være en tegnstreng, der svarer til WiFi4EU-netværkets unikke identifikator (UUID) som anført i installationsrapporten.

Eksempel: var wifi4euNetworkIdentifier = '123e4567-e89b-12d3-a456-426655440000';

## <span id="page-2-3"></span>**5.3 Fastlægning af portalens sprog**

"PORTAL\_LANGUAGE"-pladsholderen skal udskiftes med den korrekte sprogkode for portalens indhold. Sprogkoden skal være en af de 24 foruddefinerede sprogkoder (1):

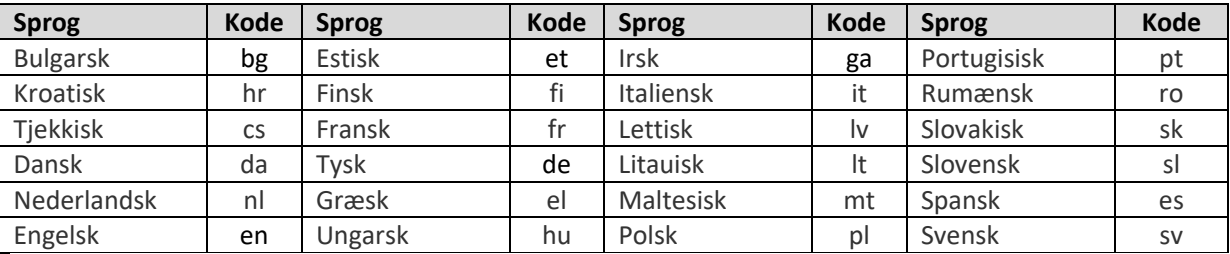

(1) Sprogkoder jf. den officielle [Vejledning i Udformning af EU-publikationer](http://publications.europa.eu/code/da/da-5000800.htm)

Eksempel: var wifi4euLanguage = 'en'; hvis portalen er på engelsk.

## <span id="page-3-0"></span>**5.4 Eksempel på kodestykket med prøveværdier**

Nedenfor gives et eksempel på kodestykket med prøveværdier for "NETWORK\_IDENTIFIER"- og "PORTAL\_LANGUAGE"-pladsholderne:

```
<script type="text/javascript">
         var wifi4euTimerStart = Date.now();
         var wifi4euNetworkIdentifier = '123e4567-e89b-12d3-a456-426655440000';
         var wifi4euLanguage = 'en';
</script>
```
<script type="text/javascript" src="https://collection.wifi4eu.ec.europa.eu/wifi4eu.min.js"></script>

## <span id="page-3-1"></span>**5.5 Installation af WiFi4EU's visuelle identitet**

For at opfylde WIFI4EU-kravene skal portalsiden indeholde en særlig pladsholder, hvor den visuelle identitet ved hjælp af kodestykket indsættes som et billede. Kodestykket indlæser den korrekte visuelle identitet ifølge sprogindstillingerne i wifi4euLanguage-parametret.

Pladsholderen for den visuelle identitet:

- skal have wifi4eubanner'et som HTML-id for img-elementet
- skal have de oprindelige bredde- og højdemål
- må ikke overlappes af et andet element
- skal være synlig
- skal vises i viewport efter indlæsning
- må ikke have ændret/øget opacitet.

For at installere den visuelle identitet indsættes følgende kode i portalsidens HTML: <img id="wifi4eubanner">

#### <span id="page-3-2"></span>**5.6 Størrelse og placering af WiFi4EU's visuelle identitet**

For at opfylde WIFI4EU-kravene skal den visuelle identitet altid være synlig efter indlæsning af siden. Størrelsen af den visuelle identitet skal have samme højde/bredde-forhold som originalen. Alt efter viewportens størrelse stilles der forskellige krav til den visuelle identitet:

- Ved en viewport-bredde på under 600 px skal den visuelle identitet fylde mindst 90 % af viewportens bredde.
- Ved en viewport-bredde på 600 px eller derover skal den visuelle identitet fylde mindst 50 % af viewportens bredde.

<span id="page-3-3"></span>Størrelse og placering skal justeres i pladsholderen for den visuelle identitet ved hjælp af CSS.

## **5.7 "Walled garden"-system**

En "walled garden" er et beskyttet system bestående af webressourcer, der er tilgængelige, før brugeren er blevet autentificeret via portalen. For at kodestykket kan virke, skal følgende adresse påføres "walled garden"-systemets positivliste:

https://collection.wifi4eu.ec.europa.eu <https://wifi4eucollectorprod.azurewebsites.net/api/PortalCollector>

Dette skal konfigureres på den netværksadgangsserver (NAS), som leverer hotspot-funktionaliteten.

## <span id="page-4-0"></span>**6. Selvtestmodus**

#### <span id="page-4-1"></span>**6.1 Aktivering af selvtestmodus**

En WiFi4EU-leverandør kan ved at aktivere kodestykkets selvtestmodus afprøve, om kodestykket er korrekt installeret, og om dens portal opfylder kravene. I selvtestmodus:

- sendes ingen oplysninger til Kommissionen
- foretages ingen målinger
- vises valideringsresultaterne i browserens udviklerkonsol
- gives der på portalsiden en visuel advarsel om, at kodestykket er aktiveret i selvtestmodus.

Ud over netværks-ID-nummeret og sprogvariablerne skal også var selftestModus = true; indsættes på portalsiden.

Eksempel på installation af kodestykket i selvtestmodus:

```
<script type="text/javascript">
         var wifi4euTimerStart = Date.now();
         var wifi4euNetworkIdentifier = '123e4567-e89b-12d3-a456-426655440000';
         var wifi4euLanguage = 'en';
         var selftestModus = true;
</script>
```
<script type="text/javascript" src="https://collection.wifi4eu.ec.europa.eu/wifi4eu.min.js"></script>

Eksempel på udviklerkonsollen, når kodestykket er aktiveret i selvtestmodus:

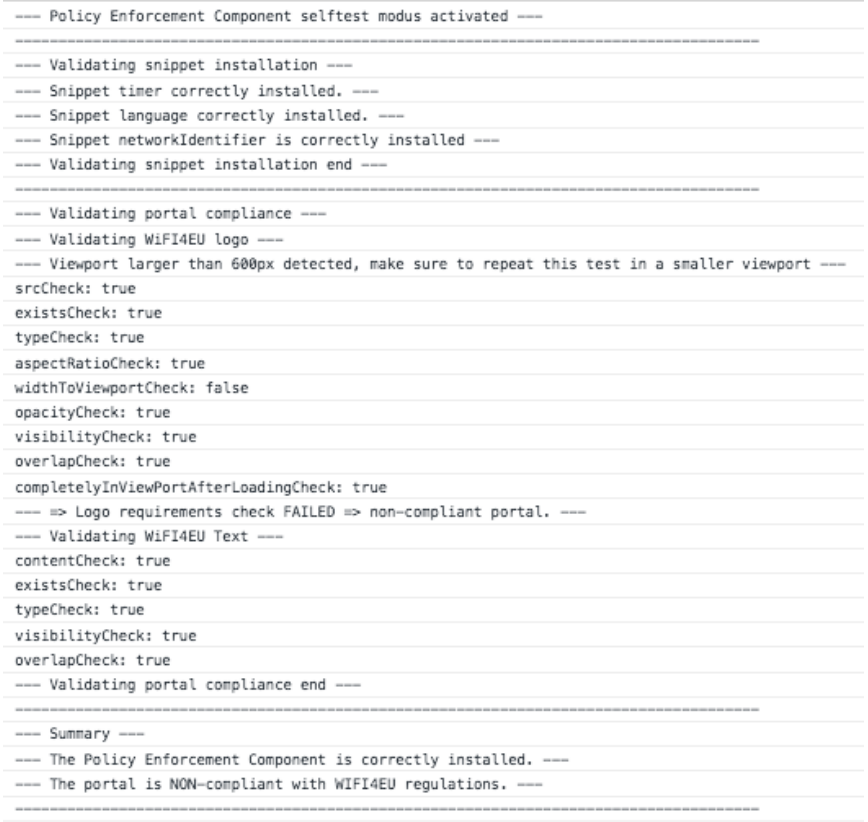

#### <span id="page-5-0"></span>**6.2 Validering af kodestykkets installation**

Følgende valideringer foretages for at vurdere, om kodestykket er korrekt installeret:

- Initialiseres variablen wifi4euTimerStart før indlæsning af kodestykket? Dette er afgørende for indsamlingen af måleværdier vedrørende sideindlæsningen.
- Initialiseres variablen wi4euLanguage før indlæsning af kodestykket, og svarer den angivne sprogkode til en de 24 foruddefinerede sprogkoder?
- Er wifi4euNetworkIdentifier korrekt angivet? Dette anvendes til at identificere det WiFi4EU-netværk, som disse overvågningsdata knytter sig til.

#### <span id="page-5-1"></span>**6.3 Validering af den visuelle identitet**

Der foretages en række valideringer for at kontrollere, om Wifi4EU's visuelle identitet vises korrekt på captive portal-siden. Resultatet for hver validering er enten true eller false. Betegnelsen *"true"* indikerer en vellykket validering.

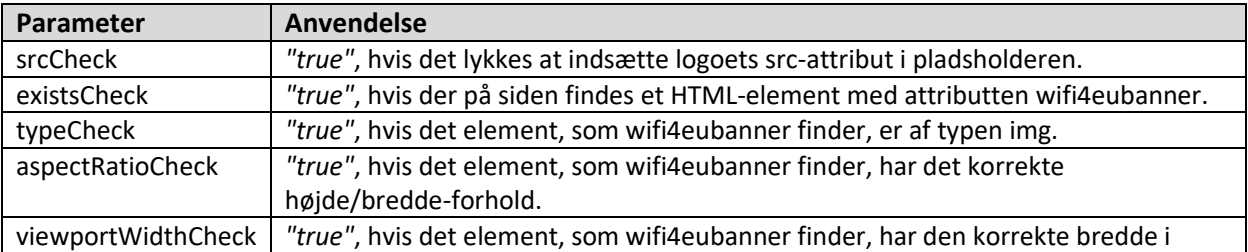

I selvtestmodus gives der tilbagemelding på følgende parametre for den visuelle identitet:

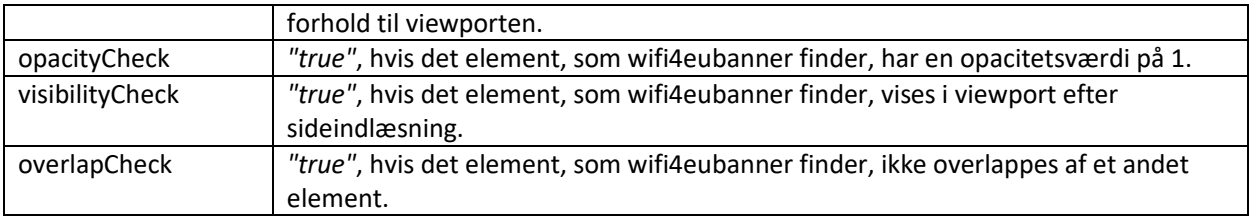

## <span id="page-6-0"></span>**6.4 Deaktivering af selvtestmodus**

Du skal kun anvende selvtestmodus til selvvalidering af portalen. Efter afsluttet selvtest skal du fjerne indstillingen var selftestModus = true;, så kodestykket vender tilbage til normal driftsmodus og sender overvågningsdata til Kommissionen.

# <span id="page-7-0"></span>**7. Fejlfinding**

#### **Potentielt problem:**

Kodestykket er korrekt installeret i portalens <head>-tag, men indlæses ikke. Dette kan konstateres inde under netværksfanen i browserens udviklerværktøj.

#### **Løsning:**

Kontroller, om det domæne, hvorpå kodestykket hostes, er tilgængeligt, når brugeren endnu ikke er logget ind. Dette kan kontrolleres ved at tilføje domænet til positivlisten eller "walled garden"-systemet. Den lokalitet, hvor kodestykket hostes, skal være tilgængeligt, inden brugeren logger ind og får fuld internetadgang.

#### **Potentielt problem:**

Kodestykket er korrekt installeret og indlæst, men viser valideringsresultaterne af selvtesten, eller valideringsresultaterne er meget længe om at blive vist.

#### **Løsning:**

Fjern alle de elementer, der indlæses langsomt, fra webstedet. Kodestykket reagerer på den window.onloadhændelse, der udløses af browseren, når alle elementerne (billeder, filer...) i portalens HTML-dokument er indlæst.

Hvis du har problemer med at installere kodestykket eller få det til at virke, bedes du kontakte den WiFI4EUhelpdesk, der henvises til på WiFi4EU-portalen.